# <span id="page-0-0"></span>**BUKU MANUAL APLIKASI**

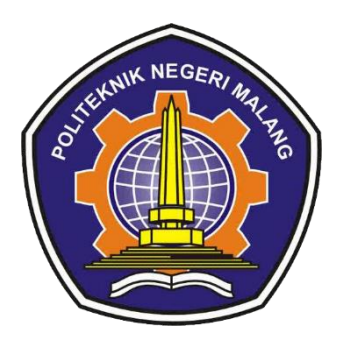

### **"KENDALI NAVIGASI SLIDESHOW POWERPOINT DENGAN GERAKAN TANGAN MENGGUNAKAN METODE HIDDEN MARKOV MODEL"**

Oleh: Riza Awwalul Baqy NIM 1741723004

**JURUSAN TEKNOLOGI INFORMASI POLITEKNIK NEGERI MALANG JULI 2020**

#### **KATA PENGANTAR**

<span id="page-1-0"></span>Dengan mengucap puji syukur kehadirat Allah SWT, karena atas limpahan rahmat & hidayah-Nya, penulis dapat menyelesaikan buku manual untuk dengan judul: **"Kendali Navigasi Slideshow Powerpoint Dengan Gerakan Tangan Menggunakan Metode Hidden Markov Model"**

Dalam buku manual ini berisi bagaimana tahapan yang dilakukan dalam menjalankan aplikasi HandSlider. Tahapan tersebut mulai dari spesifikasi perangkat komputer yang digunakan sampai menggeser *slide*. Semoga dengan mempelajari buku manual ini diharapkan dapat memberikan tambahan ilmu pengetahuan bagi pembaca dan penelitian dalam bidang pengolahan citra digital.

Pada kesempatan ini penulis menyampaikan rasa terima kasih yang sebesar- besarnya kepada Yth.

- 1. Bapak Rudy Ariyanto, ST., M.Cs., selaku ketua jurusan Teknologi Informasi.
- 2. Bapak Imam Fahrur Rozi, ST., MT., selaku ketua program studi Manajemen Informatika.
- 3. Bapak Dr. Eng Cahya Rahmad, ST., MT., selaku pembimbing pertama saya dan Bapak Arief Prasetyo, S.Kom selaku pembimbing kedua saya yang senantiasa membimbing saya dengan sangat sabar dan teliti dari awal hingga akhir pengerjaan skripsi.
- 4. Dan seluruh pihak yang telah membantu dan mendukung lancarnya pembuatan Laporan Akhir dari awal hingga akhir yang tidak dapat saya sebutkan satu persatu.

Penulis menyadari bahwa buku manual ini masih jauh dari kesempurnaan. Akhir kata, semoga dengan terselesaikannya buku manual ini akan memberikan perubahan dan perbaikan ke arah yang lebih baik bagi dunia pendidikan, khususnya di Politeknik Negeri Malang.

Malang, 06 Agustus 2020

Penulis

### **DAFTAR ISI**

<span id="page-2-0"></span>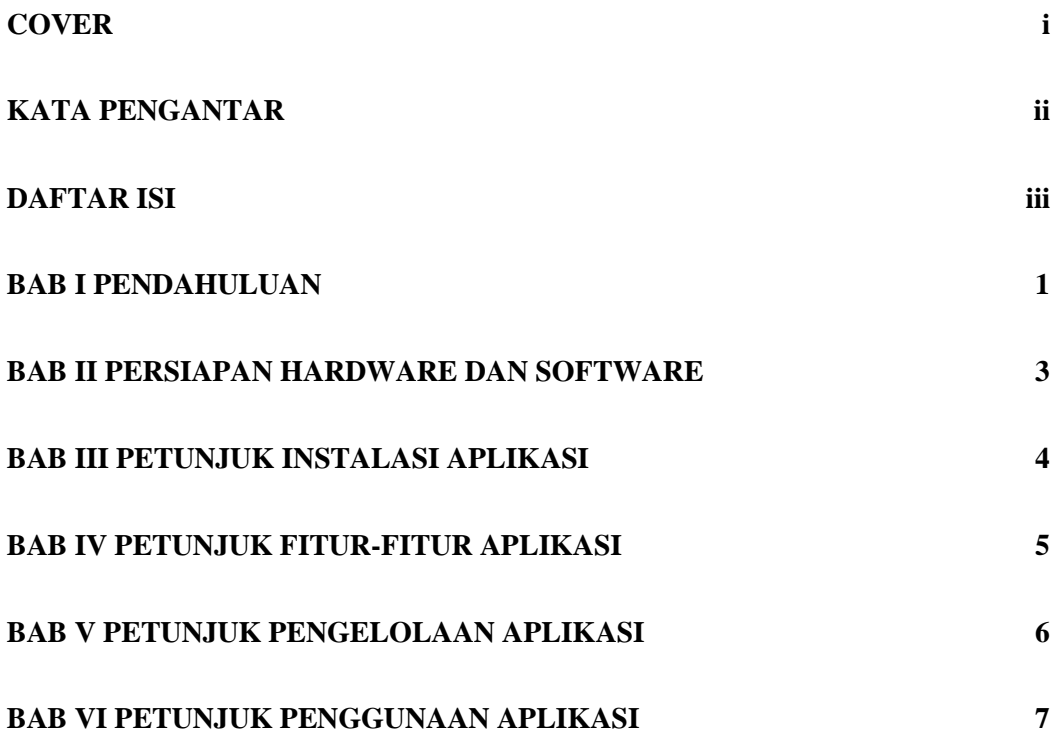

#### **BAB I PENDAHULUAN**

#### <span id="page-3-0"></span>**1.1 Deskripsi Sistem**

Aplikasi ini merupakan aplikasi dimana pengguna dapat menggeser slide PowerPoint hanya dengan gerakan tangan. Pengguna tidak perlu mendekatkan diri ke perangkat (laptop) untuk memindahkan *slide* satu ke *slide* lainnya. Pengguna juga tidak membutuhkan bantuan alat apapun. Hanya bermodalkan laptop berkamera, pengguna sudah dapat memindahkan *slide* presentasi dengan mudah. Aplikasi ini menggunakan metode pengenalan *gesture* tangan, sehingga pengguna perlu menunjukkan *gesture* tangan tertentu agar aplikasi dapat mendeteksi posisi tangan pengguna dan memulai penggeseran *slide*.

#### **1.2 Gambaran Sistem**

Parameter yang digunakan dalam aplikasi ini adalah citra tangan. Teknik pengolahan datanya adalah jika dideteksi tangan pada citra input, maka kemudian program akan mendeteksi lokasinya. Kemudian jika dideteksi lokasi tangan berubah, maka program akan memberi perintah ke PowerPoint untuk menggeser slide sesuai dengan arah pergeseran citra. Gambaran sistem adalah sebagai berikut:

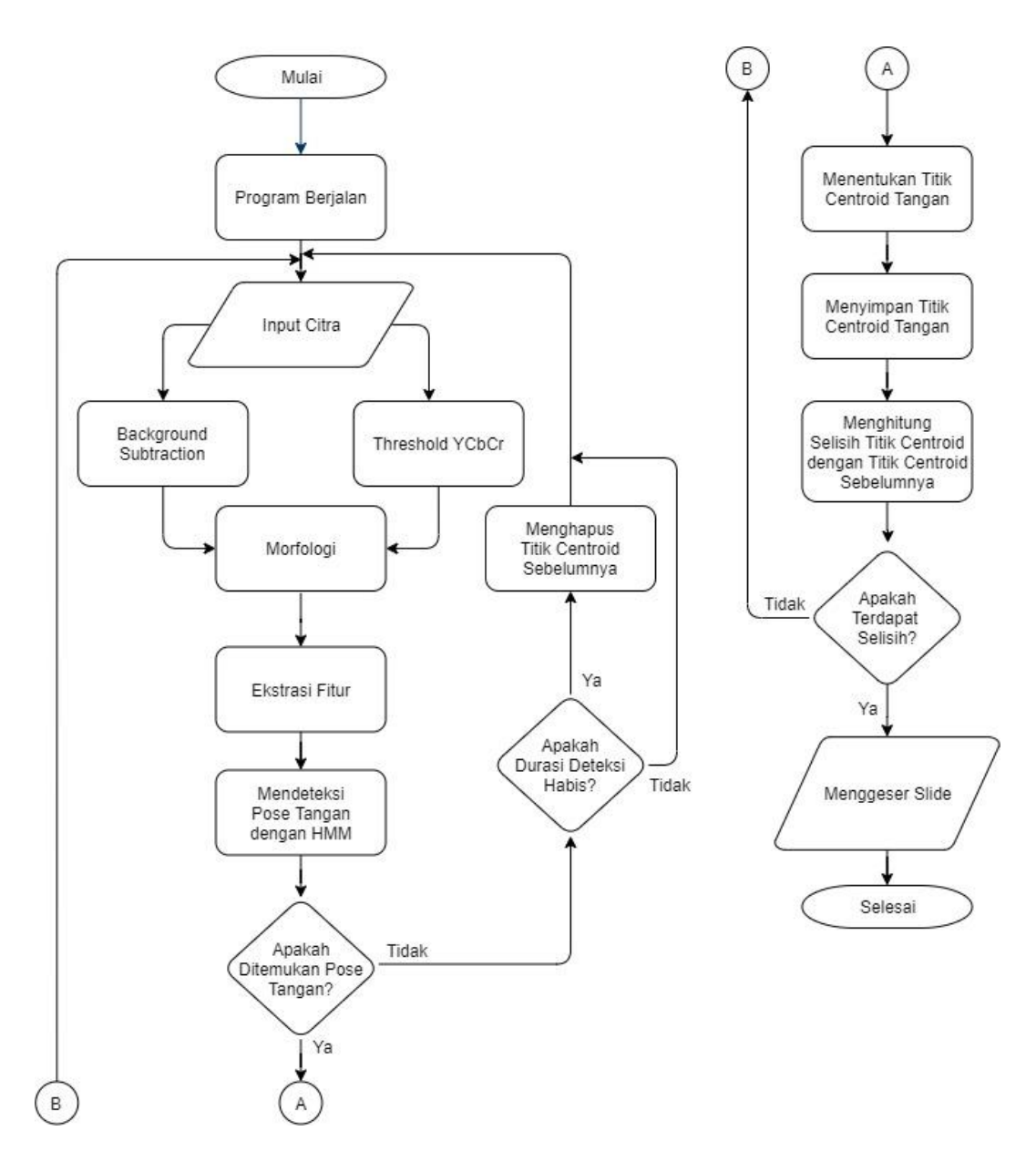

Pertama, user menjalankan aplikasi. Kemudian aplikasi akan merekam citra user. Citra user akan disegmentasi hingga mendapat bentuk tangan. Bentuk tangan akan dicek apakah telah sesuai dengan pose tangan yang diinginkan. Jika sesuai, citra tangan akan diambil titik tengahnya (centroid). Selanjutnya user perlu menggerakkan tangannya, yang mana kemudian akan didapat perpindahan titik centroid tangan. Arah pergeseran titik ini akan menentukan arah slide yang diinginkan.

### **BAB II PERSIAPAN HARDWARE DAN SOFTWARE**

<span id="page-5-0"></span>Spesifikasi perangkat keras (*hardware*) yang diperlukan dalam menjalankan aplikasi ini, yaitu:

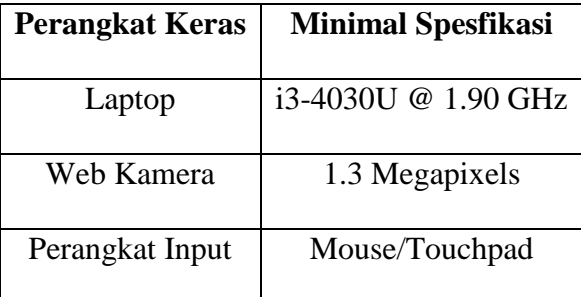

Spesifikasi perangkat lunak (*software*) yang diperlukan dalam menjalankan

aplikasi ini, yaitu:

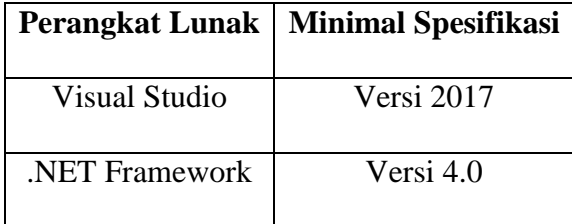

### **BAB III PETUNJUK INSTALASI APLIKASI**

<span id="page-6-0"></span>Aplikasi dapat dijalankan langsung dengan mengklik dua kali file EXE. File

EXE berada pada {Direktori

Anda}\HandSlider\HandSlider\bin\Debug\HandSlider.exe.

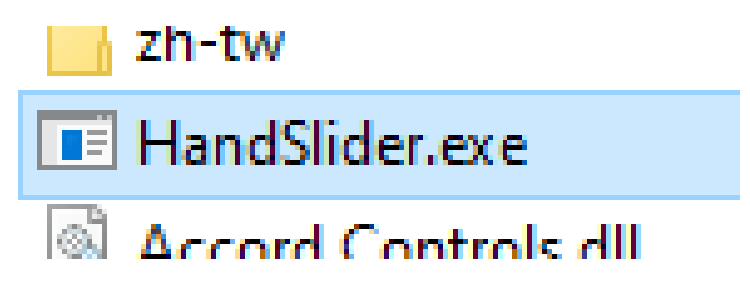

Atau aplikasi dapat dijalan dengan membuka project terlebih dahulu kemudian meng-klik Start pada program Visual Studio.

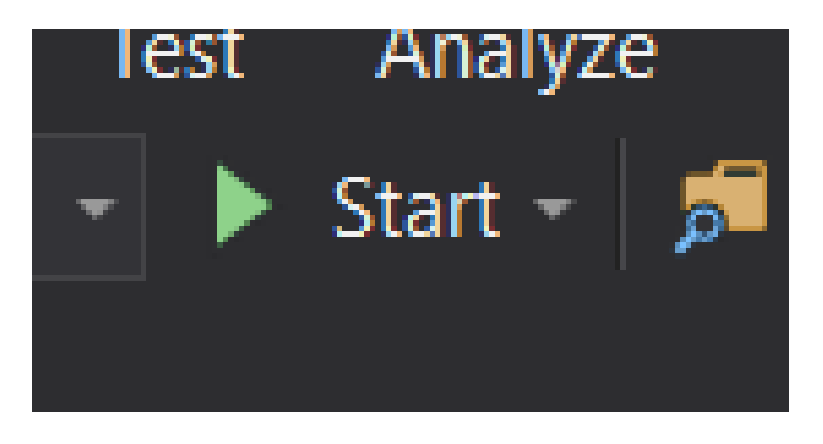

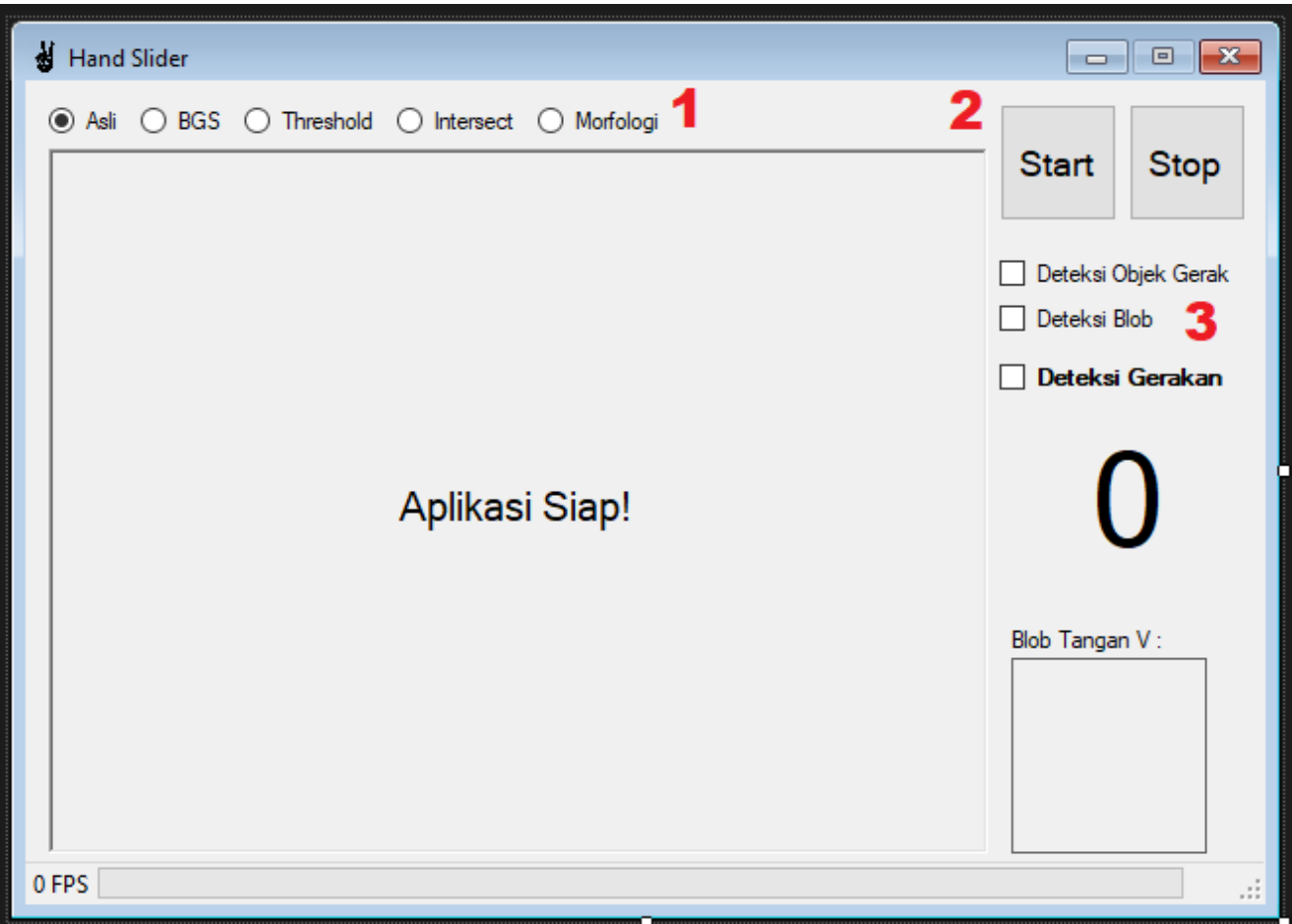

<span id="page-7-0"></span>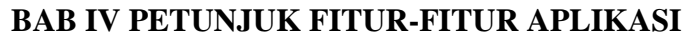

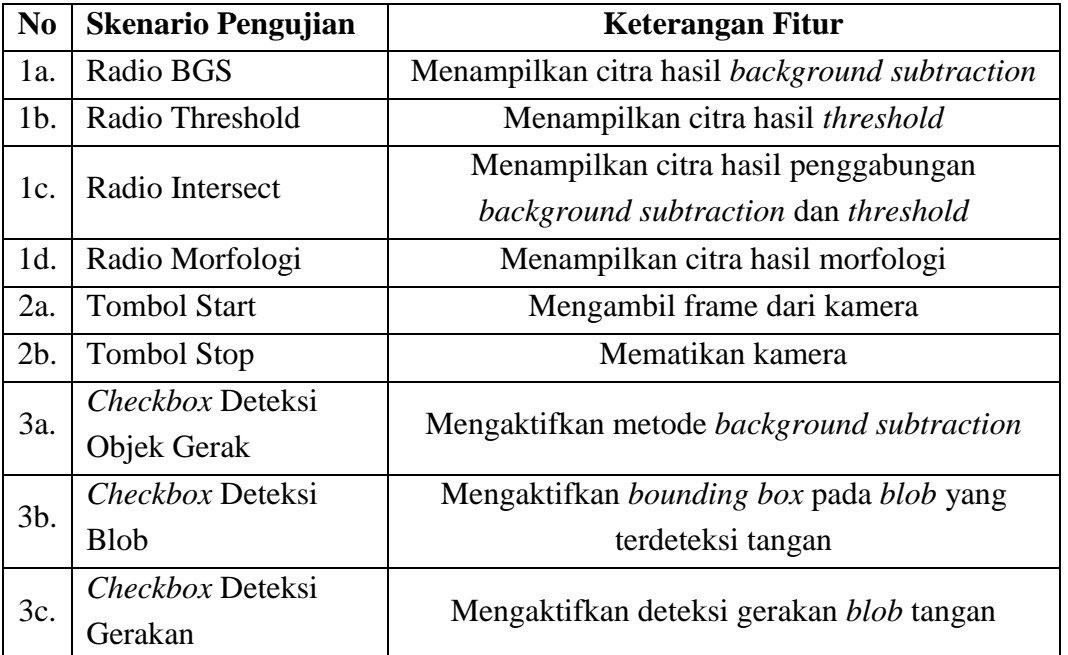

## **BAB V PETUNJUK PENGELOLAAN APLIKASI**

<span id="page-8-0"></span>Aplikasi tidak perlu dikelola.

#### **BAB VI PETUNJUK PENGGUNAAN APLIKASI**

<span id="page-9-0"></span>Petunjuk penggunaan aplikasi:

- 1. Jalankan aplikasi dengan mengklik 2x pada file EXE atau dengan mengklik tombol Start di Visual Studio.
- 2. Pengguna mencentang *checkbox* "Deteksi Objek Gerak" yang akan memunculkan *dialog box.*
- 3. Pengguna diharapkan tidak berada dalam tangkapan kamera karena akan diambil latar belakang. Jika sudah yakin klik Ok.
- 4. Pengguna dapat mencentang *checkbox* "Deteksi Blob" guna mengetahui lokasi tangan atau *gesture* yang terdeteksi.
- 5. Pengguna memulai deteksi dengan mencentang *checkbox* "Deteksi Gerakan".
- 6. Pastikan aplikasi Microsoft PowerPoint slide dapat digeser ke kanan, kiri, atas atau bawah dengan keyboard arah panah kiri, kanan, Home atau End. Dan pastikan aplikasi Microsoft PowerPoint berada dalam fokus (atau dengan mengklik aplikasi Microsoft PowerPoint).
- 7. Pengguna membentuk gestur V secara horisontal hingga terdeteksi. Tanda dari terdeteksinya blob tangan yaitu, muncul notifikasi "Tangan KANAN"/ "Tangan KIRI" dan bergantinya warna label hitung mundur menjadi biru dan bergaris bawah.
- 8. Waktu hitung mundur dimulai sebesar 5 detik.

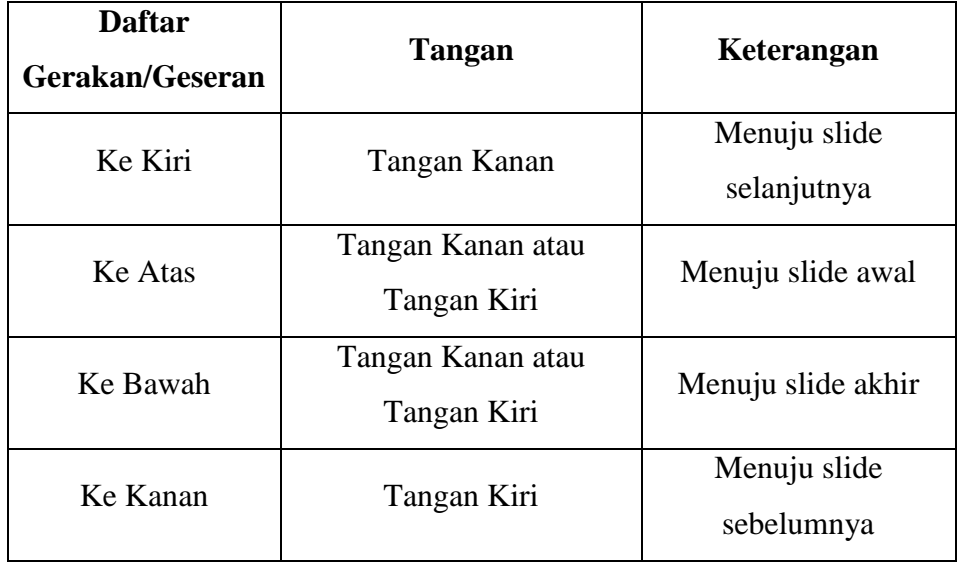

- 9. Secara perlahan pengguna menggeser tangan. Bagi tangan kanan, geseran yang dapat dilakukan adalah ke kiri, ke atas dan ke bawah. Sedangkan bagi tangan kiri, geseran yang dapat dilakukan adalah ke kanan, ke atas dan ke bawah (lebih jelasnya perhatikan gambar di bawah).
- 10. Jika selama waktu hitung mundur, tidak terdeteksi gerakan, maka pengguna perlu menunggu untuk melakukan gerakan selanjutnya dengan waktu tunggu selama 2,5 detik. Label waktu menjadi hitam, progres bar berjalan ke kiri/kanan dan muncul notifkasi "GAGAL Mendeteksi Gerakan".
- 11. Jika selama waktu hitung, terdeteksi gerakan, maka perintah kiri/kanan/atas/bawah akan dijalankan dan dapat menggeser slide ke kiri/kanan/*slide* awal/*slide* akhir.
- 12. Kemudian pengguna perlu menunggu untuk melakukan gerakan selanjutnya dengan waktu tunggu selama 5 detik. Label waktu menjadi hitam dan muncul notifikasi "Bergerak KE KIRI" atau "Bergerak KE KANAN" atau "Bergerak KE ATAS" atau "Bergerak KE BAWAH".

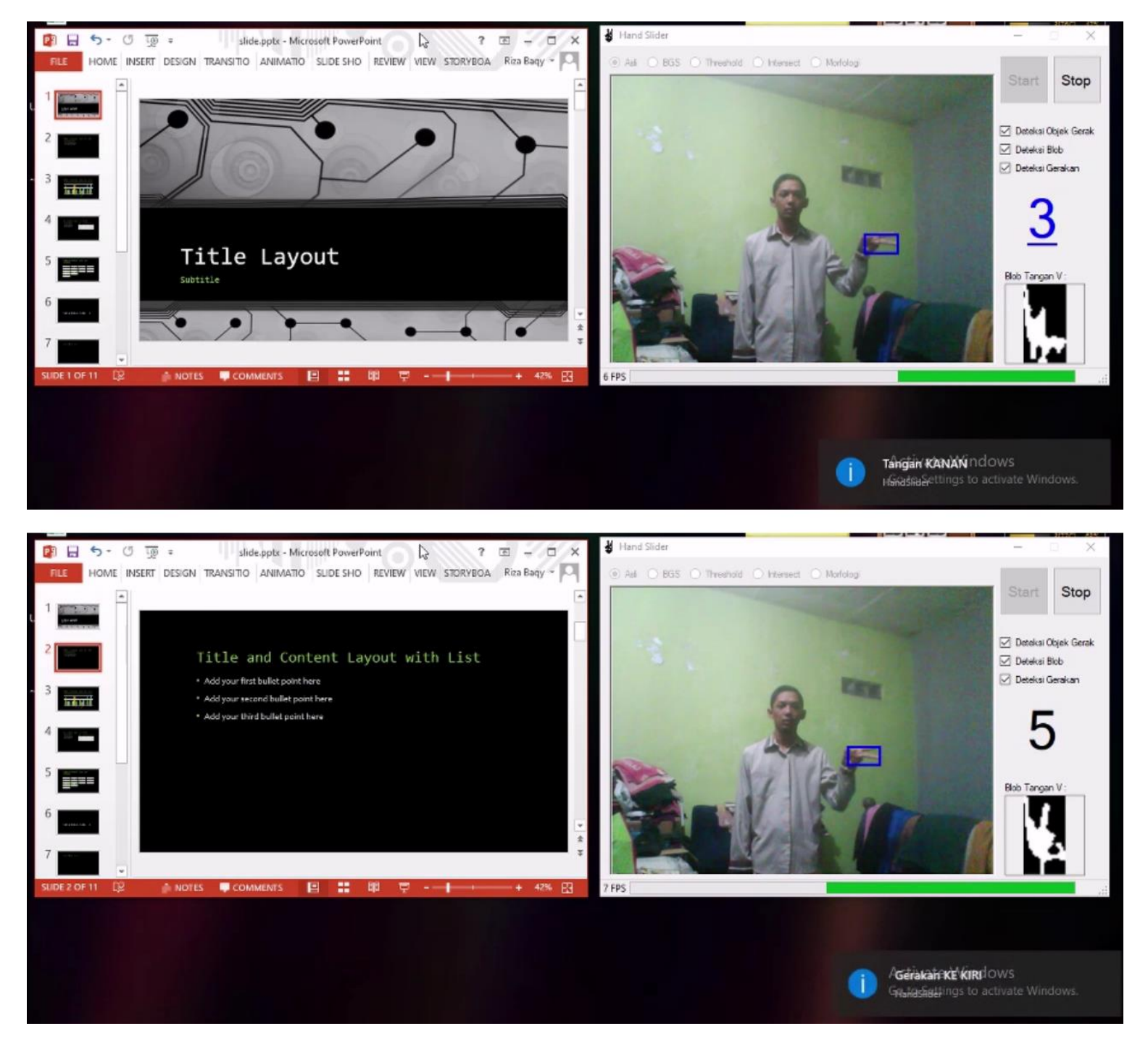

**Gerakan Tangan Kanan Bergerak Ke Kiri**